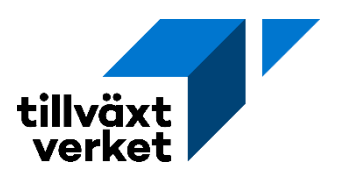

## **Rapportera indikatorer**

Enklaste sättet att rapportera in indikatorer är att skapa en fil som man importerar. Man öppnar bara ett nytt exceldokument och fyller i orgnummer med formatet XXXXXX-XXXX (alt 10 siffror utan bindestreck). Observera att man endast kan ha giltiga orgnummer (och fullständiga orgnummer) i filen. Man får inte heller ha med orgnummer som är inlagt sedan tidigare. Alltså en nettolista för den specifika lägesrapporten.

Om man bara har svenska orgnummer så räcker detta.

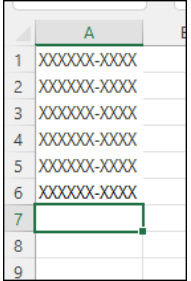

Ifall man även ska rapportera in utländska orgnummer så skriver man istället landskod i kolumn A och orgnummer i kolumn B. SE för Sverige, DK för Danmark, NO för Norge och FI för Finland.

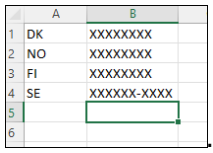

Sedan sparar man filen med filformatet CSV (kommaavgränsad) (\*.csv)

CSV (kommaavgränsad) (\*.csv)

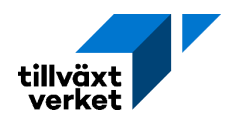

När filen är klar går man in under Hantera indikatororganisationer, klickar på Hantera valbara organisationer

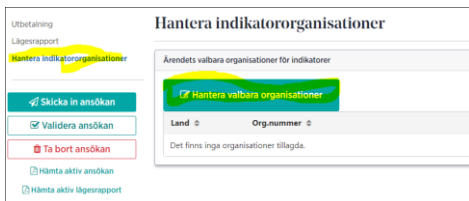

Välj sedan Lägg till från fil. Leta upp din fil som du sparat på din dator och klicka på verkställ:

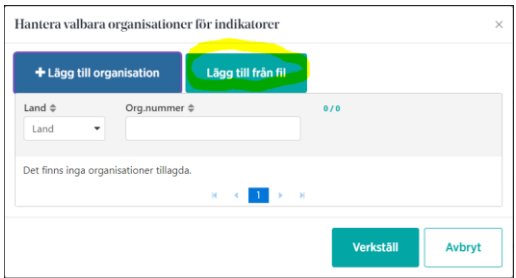

Ibland kommer en tom rad upp och ett felmeddelande Ogiltigt organisationsnummer. Man plockar bort den raden genom att klicka på soptunnan

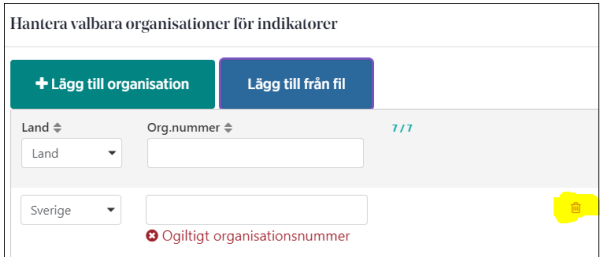

Om man har lagt in organisationsnummer som ej är aktiva bolag eller som tidigare är inlagt så kommer det felmeddelande om Ogiltigt organisationsnummer eller dubblett. Dessa måste då tas bort.

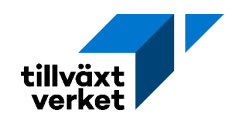

När alla orgnummer är inlagda i Min ansökan så går man på Lägesrapport för att lägga in orgnummer under rätt indikator. Man klickar på ändra och sedan klickar man på plustecknet bredvid varje orgnummer som ska rapporteras under den specifika indikatorn och klickar sedan på verkställ. Sedan får man göra samma för varje indikator.

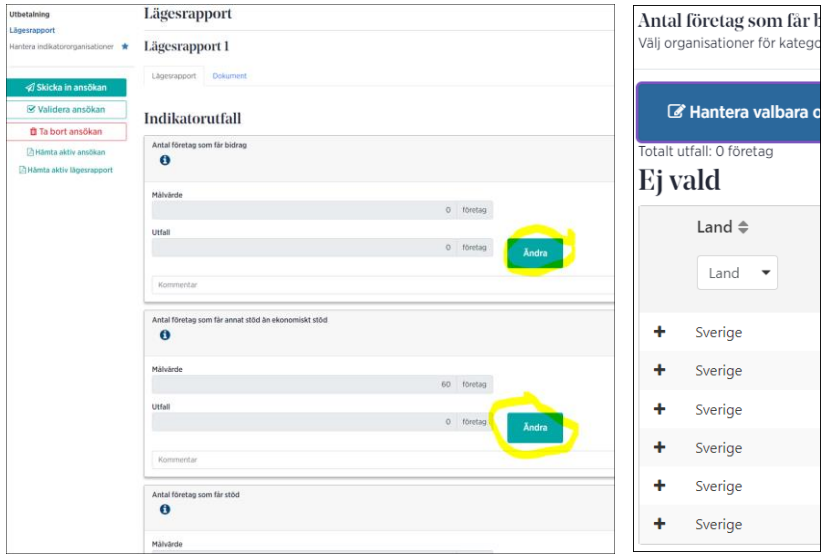

Det finns även indikatorer som ska rapporteras in på annat sätt, exempelvis Antal organisationer som får stöd. Dessa ska anges med ett antal. Här finns ingen ändraknapp utan man skriver in det direkt i den vita rutan.

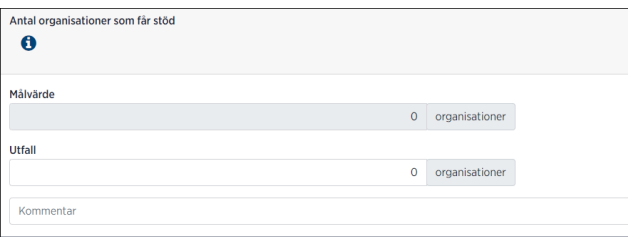